# **EKONOMICKÁ UNIVERZITA V BRATISLAVE**

# **Fakulta hospodárskej informatiky**

Evidenčné číslo: 103004/B/2019/36086129770264324

# **Tvorba interaktívnej multimediálnej e-learningovej prednášky ku konkrétnemu predmetu**

(Bakalárska práca)

2019 Miroslava Lisá

# **EKONOMICKÁ UNIVERZITA V BRATISLAVE Fakulta hospodárskej informatiky**

# **Tvorba interaktívnej multimediálnej e-learningovej prednášky ku konkrétnemu predmetu**

(Bakalárska práca)

**Študijný program:** Hospodárska informatika **Študijný odbor:** Hospodárska informatika **Školiace pracovisko:** Katedra aplikovanej informatiky **Vedúci záverečnej práce:** Ing. Mgr. Peter Schmidt, PhD.

Bratislava 2019 Miroslava Lisá

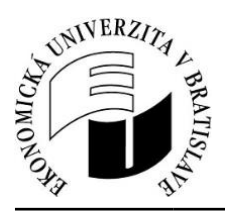

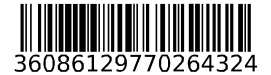

 Ekonomická univerzita v Bratislave Fakulta hospodárskej informatiky

# **ZADANIE ZÁVEREČNEJ PRÁCE**

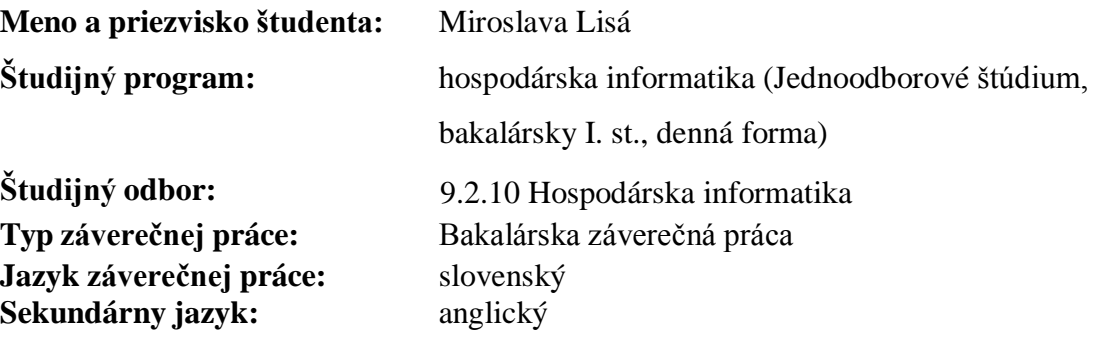

**Názov:** Tvorba interaktívnej multimediálnej e-learningovej prednášky ku konkrétnemu predmetu

**Anotácia:** Záverečná práca by mala ukázať postup vytvorenia interaktívnej elearningovej pomôcky pre ľubovoľný predmet vzdelávania na štýl kurzov MOOC (Coursera). Text práce by mal byť aj návodom, pomôckou pri tvorbe multimediálnej prednášky. Práca bude obsahovať popis procesu návrhu a tvorby prednášky a tiež analýzu možností tvorby takejto pomôcky. Výsledkom práce bude vytvorená multimediálna prednáška.

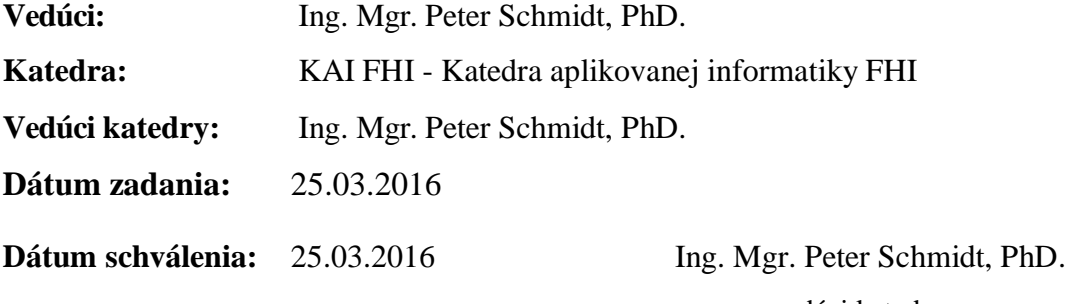

vedúci katedry

# **Čestné vyhlásenie**

Čestne vyhlasujem, že záverečnú prácu som vypracovala samostatne a že som uviedla všetku použitú literatúru.

Bratislava, 16.05.2019 vlastnoručný podpis

### **Poďakovanie**

Chcela by som sa poďakovať svojmu školiteľovi Ing. Mgr. Petrovi Schmidtovi, PhD. za odbornú pomoc a usmerňovanie pri písaní mojej práce a v neposlednom rade za ochotu.

# **Abstrakt**

LISÁ, Miroslava: Tvorba interaktívnej multimediálnej e-learningovej prednášky ku konkrétnemu predmetu. [Bakalárska práca]. – Ekonomická univerzita v Bratislave. Fakulta hospodárskej informatiky; Katedra aplikovanej informatiky. – Vedúci záverečnej práce: Ing. Mgr. Peter Schmidt, PhD. – Bratislava FHI, 2017, 40 strán.

Cieľom záverečnej práce je tvorba interaktívnej multimediálnej e-learningovej prednášky na konkrétny predmet. Práca ukazuje postup vytvorenia prednášky možné spôsoby tvorby, publikácie a jej využitia. Práca je rozdelená do 4 kapitol. Obsahuje 7 obrázkov. Prvá kapitola je venovaná uvedeniu do problematiky, objasnenie pojmov týkajúcich sa problematiky, histórii a elektronickému vzdelávaniu.

V druhej kapitole popisujeme ciel záverečnej práce. V ďalšej kapitole popisujeme metódy, náležitosti a prvky tvorby interaktívnej multimediálnej prednášky a jej analýzu.

Výsledkom riešenia danej problematiky je vytvorená multimediálna prednáška a popis jej tvorby.

#### **Kľúčové slová:**

E-learning, blended learning, dištančné vzdelávanie, MOOC, Coursera.

### **Abstract**

LISÁ, Miroslava: Creating interactive multimedia e-learning presentations for a specific subject. [Bachelor thesis]. - University of Economics in Bratislava. Faculty of Economic Informatics; Department of Applied Informatics. - Lecturer: Ing. Mgr. Peter Schmidt, PhD. - Bratislava FHI, 2017, 40 pages.

The aim of the bachelor thesis is to create an interactive multimedia e-learning lecture on a particular subject. The thesis shows the process of making a lecture about possible ways of creating, publishing and using it. The thesis is divided into 4 chapters. Contains 7 images. The first chapter is devoted to introducing the issue, clarifying terms related to issue, history and e-learning.

The second chapter describes the goal of the final thesis. In the next chapter we describe the methods, essentials and elements of creating an interactive multimedia lecture and its analysis.

The result of the solution of this issue is a multimedia e-learning lecture and a description of its creation.

#### **Key words:**

Elearning, blended learning, distance learning, MOOC, Coursera.

# Obsah

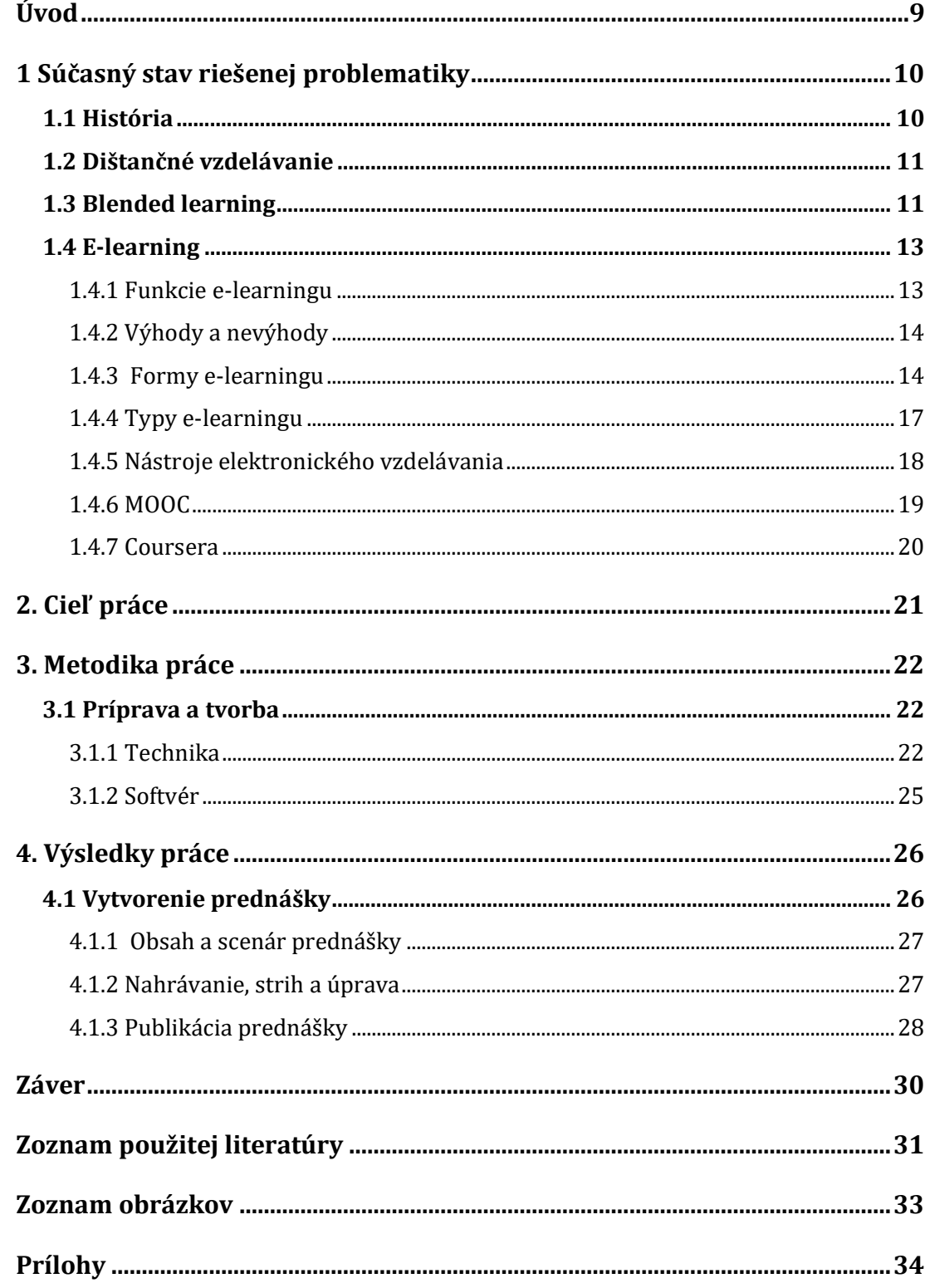

# <span id="page-8-0"></span>**Úvod**

Vzdelávací proces sa v dnešnej dobe vyznačuje celou radou nových aspektov, ktoré ho odlišujú od tradičných metód vzdelávania. Informačno-komunikačné technológie ovplyvnili vývoj v tejto oblasti a priniesli nové metódy vzdelávania. Vzdelávanie je kľúčovým procesom v živote človeka, vývoj technológií pomáha k hľadaniu nový prístupov a riešení vo vzdelávaní. V tejto bakalárskej práci sa budeme venovať týmto novým formám vzdelávania.

V úvodnej kapitole záverečnej práce sa venujeme histórii problematiky. Ďalej si vysvetlíme dôležité pojmy, formy elektronického vzdelávania, jeho výhody a nevýhody a nástroje. Následne si popíšeme ciel záverečnej práce a to vytvorenie multimediálnej elearningovej prednášky, ktorá bude slúžiť ako pomôcka pri elektronickom vzdelávaní.

V ďalšej kapitole sa venujeme popisu tvorby tejto konkrétnej prednášky, ktorá slúži aj ako návod pri tvorení takýchto prednášok. Práca ďalej popisuje použité princípy, softvér, a techniku. V poslednej kapitole zhodnotíme výsledok práce a zanalyzujeme výhody a nevýhody jednotlivých riešení.

### <span id="page-9-0"></span>**1 Súčasný stav riešenej problematiky**

Vzdelávací proces sa v dnešnej dobe vyznačuje celou radou nových aspektov, ktoré ho odlišujú od tradičných metód vzdelávania. Informačno-komunikačné technológie ovplyvnili vývoj v tejto oblasti a priniesli nové metódy vzdelávania. V rámci vzdelávania sa stretávame s pojmami ako e-learning, dištančné vzdelávanie, blended learning, m-learning. Najskôr si v skratke opíšeme históriu využívania technológií a ďalej si v tejto kapitole vysvetlíme pojmy týkajúce sa tejto problematiky elektronického vzdelávania.

#### <span id="page-9-1"></span>**1.1 História**

História elektronického vzdelávania sa začala rozvíjať koncom 19. storočia. V tomto období evidujeme aj zostrojenie prvého rádia. Približne o 30 rokov neskôr bola vynájdená elektrónka, čo viedlo k vzniku televízoru. Tým bol prenos informácií rozšírený o vizuálnu zložku. Ku koncu 60. rokov bolo možné pracovať s počítačom. Nakoľko sa jednalo o obrovské sálové počítače s veľmi obmedzenými možnosťami, ich využitie v oblasti výučby nebolo možné. Prelomom bolo vynájdenie prvého mikroprocesoru od firmy Intel, čo smerovalo k výrobe menších počítačov. V 70. rokoch začala výroba osobných počítačov a v 80. rokoch sa začali využívať aj na výučbu. Tým bolo v tomto období dosiahnuté maximum po multimediálnej stránke. V 90. rokoch sa začala budovať celosvetová sieť Internet, čo v tej dobe viedlo k dosiahnutiu maxima v oblasti komunikačnej stránky a prístupu k informáciám. Aj keď už na viacerých univerzitách boli udelené vzdelávacie licencie a vznikli vzdelávacie kurzy cez televíziu, stále nebola dostatočne naviazaná spätná väzba a komunikácia medzi študentmi a učiteľom.

V tej istej dobe bola poslaná prvá elektronická správa (e-mail). Malé rozmery počítačov a nové možnosti predovšetkým v oblasti elektronickej komunikácie viedli ku začiatkom vývoja vzdelávania prostredníctvom počítača, takzvanou formou CBT (computer-based training).

Prvá univerzita, ktorá ponúkala kompletný študijný program online formou bola Univerzita vo Phoenixe v roku 1989. Následne v roku 1991 bol vyvinutý WWW (World Wide Web – svetová počítačová sieť). Rozvoj tejto siete umožnil začiatky novodobej formy elektronického vzdelávania ako WBT (Web-based trainning). Z hľadiska času sa poznatky v oblasti technológií neustále menia a prinášajú nové možnosti v rôznych sférach. Príchod internetu a nových technológií otvoril dvere novým možnostiam aj v oblasti štúdia. To môžeme vidieť aj v spojení s e-learningom. Aj keď prvý krát sa s týmto pojmom stretávame až v roku 1999, získavanie informácií prostredníctvom internetu sa využívalo už skôr. Časom sa tento spôsob práce s informáciami zdokonaľoval a dnes už poznáme množstvo foriem či výrazov spojených s oblasťou štúdia. Myšlienkou e-learningu je tiež zefektívňovať predávanie informácií.

### <span id="page-10-0"></span>**1.2 Dištančné vzdelávanie**

Dištančné vzdelávanie (diV) je formou vzdelávania, pri ktorom študent nie je pod priamym dohľadom učiteľov. Využíva plán vedenia a konzultácie vzdelávacej inštitúcie či inej organizácie. Samoštúdium je vždy doplnené podporou vyučujúceho. Komunikácia prebieha prostredníctvom komunikačných prostriedkov ako napríklad pošta, rozhlas, TV, Internet. Tohoto sa môže zúčastniť každý kto je schopný využiť daný komunikačný prostriedok. Ďalšou požiadavkou je schopnosť samostatne študovať a mať zodpovednosť za priebeh vzdelávania. V dištančnom vzdelávaní nie je študent izolovaný od ostatných študujúcich, pretože vie s nimi práve komunikovať cez všetky spomenuté komunikačné kanály. Prepracovaný systém študijných materiálov, úloh a testov dokáže študujúceho motivovať ku svedomitému vzdelávaniu.

#### <span id="page-10-1"></span>**1.3 Blended learning**

Blended learning (kombinované vzdelávanie) je forma vyučovania a učenia sa, v ktorej sa kombinuje klasická forma vyučovania (face-to-face) a forma online vzdelávania. Blended learning kombinuje to najlepšie z oboch spôsobov. Umožňuje učiteľovi rozhodnúť, do akej miery využije podporu prostredia e-learningu a kedy využije možnosť osobného kontaktu so žiakmi. Navyše, elektronická platforma rozširuje možnosť učiteľa komunikovať so žiakmi na základe ich individuálnych potrieb. To znamená, že obe strany môžu pracovať v reálnom čase, alebo čase, ktorý zúčastneným stranám vyhovuje. Spôsob učenia, rýchlosť nadobudnutia poznatkov či motivácia k štúdiu závisí od charakteru konkrétneho študenta. Jednotlivý študenti nemusia prejavovať rovnakú úroveň motivácie či postoja k štúdiu.

Existuje množstvo prínosov využívania kombinovaného vzdelávania :

• Pre každú časť vzdelávacieho procesu nemusí byť len jedno riešenie, vieme ich spojiť viac a nemusia byť schválené dopredu.

- Vhodnou príležitosťou ako študentom predstaviť nové spôsoby učenia je kombinácia tradičných učebných prístupov s novými.
- Motivácia študentov je podnietená rôznorodosťou viacerých prvkov namiesto použitia jediného riešenia.
- Je tiež spôsobom ako sa uistiť, či je prezentácia obsahu vhodná pre rôzne štýly učenia − zabezpečujúc tak, že progres študentov v učení môže byť dosiahnutý individuálne rôznymi spôsobmi (napr. počúvaním − sluchovým vnemom, zrakovým vnemom, skúmaním, precvičovaním, praktizovaním, diskusiou a pod.).

Možnosti kombinácie nástrojov pre blended learning je veľa. Z jednotlivých vzdelávacích objektov je možné vyskladať komplexné vzdelávacie programy kombinujúce prvky prezenčného a dištančného vzdelávania, ktoré môže prebiehať synchrónne alebo asynchrónne. (viď obrázok č .1)

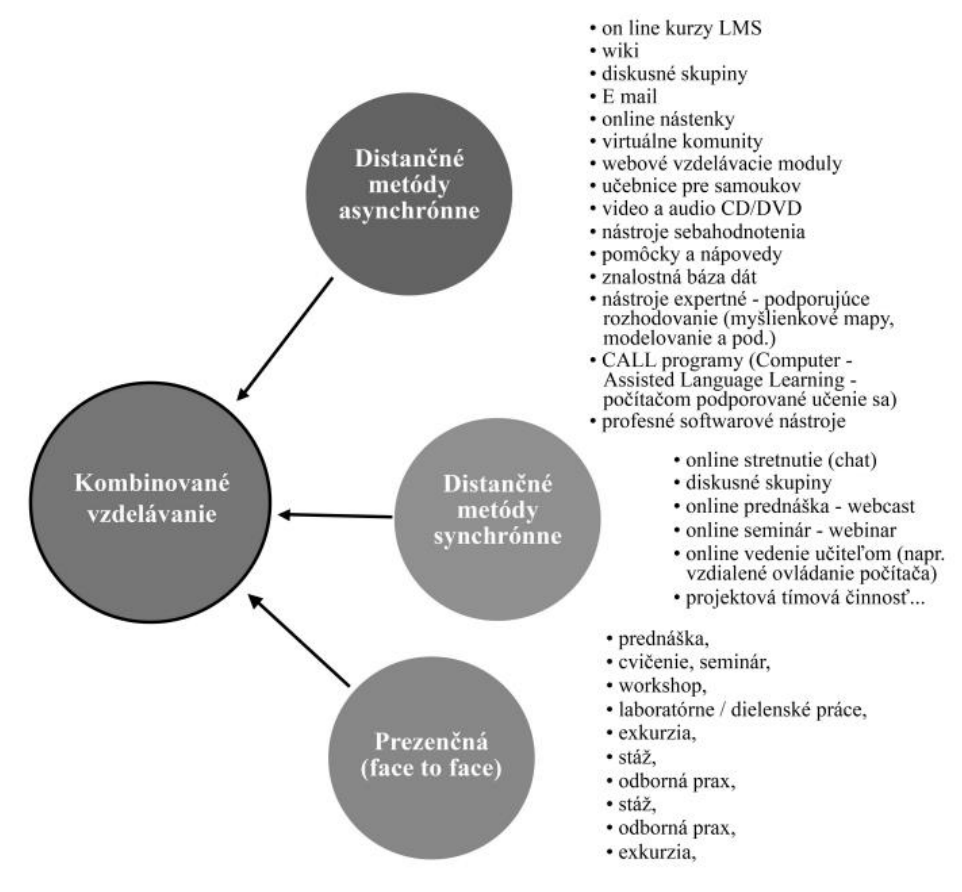

Obrázok č. 1 – rozdelenie e-learningu s konkrétnymi príkladmi [1]

#### <span id="page-12-0"></span>**1.4 E-learning**

E-learning vznikol v rámci rozvoja dištančného vzdelávania a často sa s ním môžeme stretnúť na školách. E-learning môže zahŕňať ďalšie aktivity prepojené do uceleného systému. Nemusí ísť len o rozsiahle kurzy dištančného vzdelávania ale môže ísť len o doplnenie prezenčnej výuky. Základným študijným materiálom je písaný text, ktorý nepredstavuje klasickú učebnicu. Súčasná vývojový generácia e-learningu využíva predovšetkým podporu informačných a komunikačných technológií, teda ide o podporu vzdelávania pomocou počítačov a s nimi spojených technológií alebo nástrojov využitím internetu a počítačových sietí. Vďaka tomu môže e-learning zároveň poskytnúť komunikáciu prostredníctvom diskusných fór, e-mailov a iných komunikačných nástrojov, medzi účastníkmi jednotlivých kurzov. Na účely vedenia kurzu slúži špecializované aplikačné riadenie procesu vzdelávania LMS (Learning Management System). Tieto aplikácie umožňujú integráciu všetkých nástrojov v danom rozsahu ich využitia. Vo svojej podstate prechádza e-learning nepretržitým dynamickým vývojom.

Cieľom e-learningového kurzu je maximálne využiť všetky zdroje a prostriedky pre výučbu a tým minimalizovať čas učenia študenta. To následne vedie k zníženiu finančných prostriedkov potrebných na štúdium. Na základe výskumov je dokázané, že informácia, ktorú študenti iba počuli, sa v pamäti zachováva veľmi krátko. Z informácie, ktorú majú študenti možnosť nie len počuť, ale aj vidieť, si zachovajú približne 40%. Až 75 % z informácie si študenti zapamätajú vtedy, ak okrem sluchových a zrakových vnemov zapoja aj vlastnú aktivitu a poznatky zo získanej informácie si môžu vyskúšať. Preto si študenti, ktorí sa pohybujú iba kurzom, kde čítajú a sledujú informácie veľa nezapamätajú. Rovnako len striedanie informácie s blokom otázok, sa postupne stáva stereotypom a neprináša požadovaný efekt. Z tohto dôvodu nemožno e-learningom nazvať jednoduché vystavenie textov či video záznamov. E-learning je práve kombináciou týchto možností, kde štruktúrovaný text dopĺňajú obrázky, video ukážky, zvuky, otázky, zadania, odkazy či diskusia.

#### <span id="page-12-1"></span>**1.4.1 Funkcie e-learningu**

E-learningu ako prostriedku vhodnému pre vzdelávanie vieme priradiť tieto funkcie:

- Integračná integrácia e-learningu vo výučbe,
- Orientačná e-learning poskytuje lepšiu orientáciu v preberanej látke,
- Informačná e-learning ako sprostredkovateľ nových informácií,
- Heuristická riešenie komplexných problémov pomocou e-learningu,
- Teoretická riešenie reálnych prípadov.

Ďalej ešte priraďujeme inovačnú, transakčnú a znižovanie nákladov na vzdelávanie.

#### <span id="page-13-0"></span>**1.4.2 Výhody a nevýhody**

V súvislosti s e-learningom je vhodné vymenovať jeho hlavné výhody a nevýhody. Medzi hlavné výhody e-learningu patrí predovšetkým:

- úspora nákladov na klasické vzdelávanie − nákladov spojených s cestovaním, prenájmom učební, cena študijných materiálov a lektora,
- časová nezávislosť − možnosť určiť si individuálne tempo a čas, alebo dĺžku výučby,
- možnosť individuálneho prístupu učiteľa k žiakovi,
- vysoká úroveň poskytovaných znalostí a ich aktualizácia.

Hlavnými nevýhodami sú predovšetkým:

- vyššie nároky na zodpovednosť a samostatnosť študenta,
- náročnosť pri tvorbe kurzov,
- závislosť elektronického vzdelávania od technického vybavenia študenta,
- počiatočné náklady na nákup technológií a tvorbu kvalitných študijných materiálov.

#### <span id="page-13-1"></span>**1.4.3 Formy e-learningu**

Z hľadiska prístupnosti zdrojov potrebných pre realizáciu štúdia, rozdeľujeme Elearning na dve základné formy vyučovania, online a off-line. Prostredníctvom nich sa Elearning, dokáže prispôsobiť osobitým potrebám skupín, organizácii či jednotlivým študentom.

#### **Online e-learning**

Online forma e-learningu si vyžaduje sieťové pripojenie, o čom napovedá už jej názov. Prebiehať môže dvoma spôsobmi, a to synchrónne a asynchrónne. Vidíme to na priloženom diagrame, na obrázku č. 2.

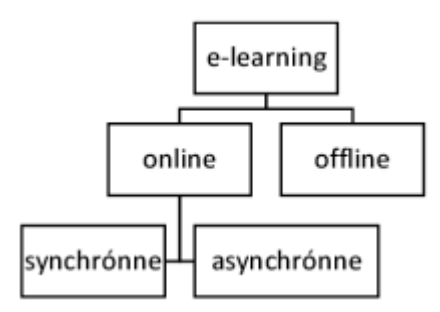

Obrázok č. 2 – základné rozdelenie e-learningu. [2]

Umiestnenie vzdelávacieho obsahu a ostatných informácií v LMS systéme, umožňuje okamžité vyhodnocovanie priebehu štúdia. V prípade potreby je študenta možné hneď usmerňovať. Jednou z možností je napríklad odkázať študenta na konkrétne úseky, či informačné zdroje učiva pri nesplnení záverečného testu. Pre LMS systém je takto okamžite dosahovaná spätná väzba, rovnako ako pre učiteľa a vzdelávaciu organizáciu.

Ďalšia forma online výučby využíva video konferencie, diskusné fóra či virtuálne triedy. Jednou z najdokonalejších metód je virtuálna trieda, ktorá využíva simuláciu bežného prostredia vzdelávacej inštitúcie. Formou online má študent k dispozícií tzv. virtuálnu tabuľu, zoznam účastníkov a sadu nástrojov, ktoré umožňujú spoluprácu hneď po pripojení. Pri online výučbe je dôležité ďalej rozširovať dostupnosť dostatočne kvalitného a vysokorýchlostného pripojenia k internetu pre širokú verejnosť. To prispeje ku väčšiemu rozšíreniu distribučného vzdelávania pomocou virtuálnych tried.

#### **Asynchrónna forma e-learningu**

Charakteristickou črtou asynchrónneho e-learningu je tzv. riadené samoštúdium, kde je dôraz kladený hlavne na študentovu samostatnosť. Pre študenta je pripravený vzdelávací program, ktorým študent prechádza samostatne v rôznom čase a na rôznych miestach. Motivácia študenta je pri tejto forme e-learningu kľúčová, keďže študent pracuje samostatne a nie je využitý princíp skupinovej spolupráce. Študent tak pri získavaní nových poznatkov nie je motivovaní ostatnými účastníkmi pretože nenastáva prirodzená súťaživosť medzi jednotlivými študentami.

Výhody asynchrónneho e-learningu

- možnosť študenta pracovať v ľubovoľnom čase,
- možnosť študenta pracovať na ľubovoľnom mieste,
- pre výučbu stačí pomalé pripojenie k počítačovej sieti,
- je možné študovať aj off-line.

Nevýhody asynchrónneho e-learningu

- potreba silnej motivácie študenta,
- aktívny prístup zo strany študenta,
- takmer nulová podpora študenta zo strany ostatných študujúcich.

#### **Synchrónna forma e-learningu**

Kým asynchrónna forma e-learningu využíva princíp samoštúdia v ľubovoľnom čase a na ľubovoľnom mieste, synchrónna forma je založená na opačnom princípe. Jednotlivý študenti štúdia sa zúčastnia kurzu v rovnakom čase, ale na rozdielnych miestach. Do popredia sa dostáva možnosť skupinovej spolupráce medzi jednotlivými účastníkmi kurzu. Je využitá skupinová komunikácia, kedy jednotliví účastníci môžu spolupracovať a vytvárať tak niektoré projekty spoločne. Využíva sa teda skupinová motivácia, čo má za dôsledok, že jednotlivý študenti sa navzájom motivujú k dosiahnutiu lepších študijných výsledkov.

Komunikačné prostriedky využívané pri synchrónnom e-learningu:

- virtuálne triedy,
- video konferencie,
- diskusné fóra.

Spoločnou vlastnosťou všetkých troch komunikačných prostriedkov je už spomínané využitie skupinovej motivácie.

Výhody synchrónneho e-learningu:

- skupinová motivácia študentov,
- možnosť skupinovej spolupráce.

Nevýhody synchrónneho e-learningu:

- veľké nároky na výkonnosť hardvéru používanej výpočtovej techniky
- rýchlosť internetového pripojenia.

Rozoznávame tri úrovne e-learningu, ktoré zodpovedajú technickej vyspelosti, ako aj miere pedagogického zvládnutia. Medzi tieto úrovne zaraďujeme:

• **CBT – Computer-Based Training.** Ide o off-line vzdelávanie, kedy je celý vzdelávací obsah prenesený na nosič (napr. CD-ROM). Riadiaca a komunikačná zložka celého vzdelávania tak nie je dostatočne rozvinutá.

**• WBT – WEB-Based Training**. Ide o online formu vzdelávania, kedy je vzdelávací obsah prenášaný na sieť.

**• LMS – Learning Management System**. Ide o najdokonalejšiu formu e-learningu, ktorý okrem počítača s siete využíva špeciálny software. Ten umožňuje tvorbu, správu a distribúciu vzdelávacieho obsahu, komunikáciu medzi učiteľom a jednotlivými študentami, riadenie celého procesu vzdelávania a tiež hodnotenie študijných výsledkov.

#### <span id="page-16-0"></span>**1.4.4 Typy e-learningu**

V predošlej kapitole sme si zhrnuli rozdelenie e-learningu podľa prístupností zdrojov potrebných pre realizáciu štúdia. V tejto kapitole si e-learning rozdelíme podľa miery využitia techniky a informačno-komunikačných technológií využívaných pri vzdelávaní, ktoré súvisia s ich vývojom v čase. Stretnúť sa môžeme s nasledujúcimi pojmami.

#### **CAI – computer assisted instruction**

CAI je počítačom podporovaná výučba. Bola individualizovaná, interaktívna. Učenie študenta bolo vedené počítačom, ktorý preberal od učiteľa rutinné úlohy. Kde počítač slúži učiteľovi ako pomôcka pri výučbe. Tento prístup vznikol v 60. rokoch.

#### **CML – computer managed learning**

Prístup CML je počítačom riadené učenie. Jeho hlavnou úlohou je spracovanie a uchovávanie informácie o študentovi, jeho postupe v učení a jeho výsledkoch. Počítač mal predovšetkým diagnostickú funkciu. Boli v nich uchovávané informácie o študentoch a ich výsledkoch, kde ich mohol učiteľ ďalej analyzovať a podľa toho plánovať ďalšiu výučbu.

#### **CAL – computer assisted learning**

V tomto počítačom podporovanom prístupe sú zahrnuté postupy, v ktorých sú počítače používané ku vlastnému procesu učenia. K jeho hlavným cieľom patrí rozvoj vedomostí študentov, ich stimulácia a podpora ich učenia. Počítač môže slúžiť ako nástroj na riešenie úloh, výpočty, modelovanie a simuláciu procesov.

#### **WBL – web based learning**

Ako posledné si vysvetlíme Web Based Learning. Tento postup je vedení formou online pomocou podpory webových technológií s pripojením na internet. Umožňuje komunikáciu medzi študentom a vyučujúcim vo virtuálnej triede, kedy je možné aby medzi sebou komunikovali aj študenti. Tým si vedia porovnávať a odovzdávaš skúsenosti a výsledky. Študijné materiály sú distribuované cez internet a je možné ich priebežne aktualizovať.

#### <span id="page-17-0"></span>**1.4.5 Nástroje elektronického vzdelávania**

Súčasťou e-learningu sú viaceré formy médií, nosičov informácií. V tejto kapitole si bližšie popíšeme tie najpoužívanejšie z nich, s ktorými sa vieme stretnúť pri elektronickom vzdelávaní.

#### **Počítače**

Dnes sa už počítače využívajú pri výučbe úplne bežne. Používajú sa na prednášanie učiva alebo na priblíženie vyučovanej látky. Umožňujú rýchlu prácu s internetom, kde si vieme pretrieť dokumenty, prezeranie videí, púšťanie nahrávok, používanie programov pre urýchlenie určitých procesov výučby. Vďaka počítačom, iným mobilným zariadeniam a internetu sa už študent môže elektronicky vzdelávať kedy a kde to jemu vyhovuje.

#### **Mobilné zariadenia (m-learning**)

Mobilné zariadenia sa dnes dajú zaradiť do procesu vzdelávania. Vychádzajme z možnosti použitia mobilných zariadení, ktoré využívajú rôzne komunikačné technológie. Vďaka tomu vieme zaradiť aj ďalšiu formu elektronického vzdelávania, ktorá sa nazýva mlearning. Medzi tieto zariadenia zaraďujeme smart telefóny a tablety. Táto forma e-learningu umožňuje užívateľom využívať možnosť sa elektronicky vzdelávať aj v situáciách ako je napríklad cestovanie, počas prestávok medzi jednotlivými hodinami. Teda študenti už majú možnosť vzdelávať sa kdekoľvek a kedykoľvek.

#### **Zvuk a Video**

So zvukovými nahrávkami sa máme možnosť stretnúť na školách už dlho. Najbežnejšie sa využívajú pri výučbe cudzieho jazyka. Takéto nahrávky boli buď na kazetách alebo CD, dnes už aj na USB alebo priamo z počítača. Dnes máme možnosť prostredníctvom internetu streamovať zvuk pre študentov v reálnom čase. Nahrávky alebo videá vieme umiestniť priamo na nejaký online kurz, Moodle, YouTube alebo na nejakú webovú stránku.

#### **Internetová komunikácia**

Internetovú komunikáciu vieme zaradiť ako ďalší z nástrojov pre e-learning. Zabezpečuje komunikáciu medzi študentami a učiteľom kdekoľvek sa nachádzajú. Potrebný je prístup na internet. Vieme sem zaradiť verbálnu a písomnú komunikáciu. Na internetovú komunikáciu vieme využívať dostupné programy ako Skype, Webex a Slack. V rámci posielania správ sa klasicky využíva email alebo ak sa jedná o väčšie množstvo ľudí tak vieme zase využiť Skype, Slack alebo Messenger ako napríklad Facebook Messenger. Dnes je už samozrejme, že všetky tieto druhy komunikácie vieme vykonávať aj cez mobilné zariadenie, nie len cez počítač.

#### **Digitálne knižnice**

Základom každej digitálnej knižnice je zbierka dokumentov, ktoré sú vyberané prostredníctvom vhodného kvalifikované sprostredkovateľa, konajúceho podľa potrieb užívateľov. Zbierka musí byť zodpovedajúcim spôsobom spravovaná a dlhodobo udržiavaná. Základom je nájdenie vhodného ekonomického modelu zabezpečujúcu životaschopnosť a ekonomickú dostupnosť pre užívateľa. Digitálna knižnica sprostredkúva dokumenty ako knihy, konferenčné materiály a časopisy v digitálnej podobe spolu s multimediálnymi dokumentami. Medzi príklady digitálnej knižnice by sme mohli zaradiť American Memory, JSTOR, Internet Archive. Ich výhodou je, že nemajú možnosť nedostupnosti dokumentu. V klasickej knižnici sa môže kniha vypožičať a študent musí čakať kým ju iný študent vráti.

#### <span id="page-18-0"></span>**1.4.6 MOOC**

V predošlej kapitole sme si zhrnuli a úzko definovali pojmy týkajúce sa dištančného vzdelávania, kombinovaného vzdelávania a e-learningu. Všetky tieto oblasti súvisia s otvorenými online kurzami MOOC (Massive Open Online Source).

MOOC je online kurz založený na otvorenom prístupe informácií cez internet a rozsiahlej interaktívnej časti. **"**Podstata MOOC spočíva v poskytnutí kvalitného vysokoškolského vzdelania zadarmo čo najširšiemu okruhu ľudí z celého sveta, kde je pripojenie k internetu. V skutočnosti to spravidla zadarmo nie je, lebo aj keď je kurz zdarma tak za certifikát sa platí niekoľko desiatok EUR za každý kurz."<sup>1</sup> Nie je to síce plnohodnotné ako bežné vyučovanie, ale študenti to vedia využiť v rámci sebavzdelávania v domácich podmienkach. Môže slúžiť ako poskytovanie relevantnejších informácií, ako sú bežne dostupné na bežných internetových stránkach. Pri internetových stránkach je možné aby boli upravené neznámym autorom a nevieme si overiť relevantnosť informácií. Preto je výhodou, že tieto platené online kurzy prednášajú odborníci alebo niekto z praxe. Je možné aby boli upravené neznámym autorom.

Medzi najznámejších poskytovateľov patrí Coursera, Udacity a edX. Najznámejšou z nich je Coursera. Väčšina kurzov je zameraných na technickú oblasť. Hneď po nej nasledujú aplikované vedy, spoločenské vedy a obchodné odbory. Online kurzy sa zameriavajú na čokoľvek a teda je možné, že si každý nájde niečo pre seba.

Veľkou výhodou je, že kurz je dostupný stále, takže sa študenti vedia pripojiť odkiaľkoľvek a kedykoľvek. Typické pre online kurz MOOC je využitie video prednášok a ďalší multimediálny obsah ako kvízy, panelové diskusie či online študijné skupiny. Prínosom MOOC kurzu je dostupnosť textového obsahu prednášok, týkajúcich sa danej problematiky. Aby sa udržala pozornosť študenta, je potrebné odhadnúť ideálnu dĺžku video prednášky. Tá sa pohybuje okolo 8 až 12 minút v závislosti poskytnutia potrebných informácii spojených s témou štúdia. Súčasťou online kurzu je preverenie si vedomostí a to napríklad prostredníctvom online kvízu. Ten preverí úroveň nadobudnutých informácií a zabezpečí tiež spätnú väzbu pre študenta a učiteľa.

#### <span id="page-19-0"></span>**1.4.7 Coursera**

 $\overline{a}$ 

Coursera je spoločnosť, ktorá vyvinula vzdelávaciu platformu, Vznikla v roku 2012. Vyvinula vzdelávaciu platformu. Spolupracuje so 149 univerzitami z 29 krajín a ponúka viac ako 2000 online kurzov, ktoré sú určené pre študentov po celom svete. Kurzy sú dostupné na internete. Vieme si ich zobraziť prostredníctvom počítačov a mobilných zariadení s operačnými systémami iOS a Android. Okrem kurzov sa môže pýšiť aj vlastným certifikátom, ktorý je známy ako Špecializácia. Taktiež ponúka úplne magisterské kurzy. Spoločnosť ďalej rozširuje ponuku svojich služieb aj pre firmy, prostredníctvom Coursera for Business.

<sup>1</sup> SCHMIDT, Peter. MOOC – budúcnosť vzdelávania alebo bublina. In Inovačný proces v elearningu. Medzinárodná vedecká konferencia. *Inovačný proces v e-learningu : recenzovaný zborník príspevkov [z 9.] medzinárodnej vedeckej konferencie : Bratislava 22. apríl 2015*. - Bratislava : Vydavateľstvo EKONÓM, 2015. ISBN 978-80-225-4076-6, [S. 1-7] CD-ROM.

## <span id="page-20-0"></span>**2. Cieľ práce**

Pre danú tému záverečnej práce je potrebné najskôr vysvetliť základné pojmy, formy a súčasný stav problematiky týkajúcej sa elektronického vzdelávania a vytvárania elektronických vzdelávacích kurzov. Cieľom práce je tvorba multimediálneho videa s interaktívnymi prvkami na štýl MOOC kurzov. Okrem vytvorenia prednášky na konkrétny predmet, by mala práca slúžiť aj ako návod na vytvorenie takejto prednášky. V rámci toho je potrebné zanalyzovať viaceré možnosti techniky, softvéru, nahrávania a publikácie.

### <span id="page-21-0"></span>**3. Metodika práce**

Pre tvorbu záverečnej práce sme zozbierali a zanalyzovali informácie týkajúce sa elearningu a MOOC kurzov. Na základe ktorých sme postupovali pri tvorbe multimediálnej prednášky. Oboznámili sme sa s prvkami, ktoré by mal takýto kurz obsahovať, ktoré sme následne aj využili pri jeho tvorbe. Tým, že náš konkrétny predmet je zameraný na Adresovanie IP adries, tak sme si ako cieľovú skupinu zvolili práve študentov vysokých škôl na informačných odboroch. Pri práci je nutné pripraviť si všetky potrebné prvky na jej vytvorenie. Medzi tieto prvky patrí výber vhodného mikrofónu, s tým je spojené aj načasovanie nahrávania zvukovej časti prednášky. Ďalej je potrebné zvoliť vhodný softvér na nahrávanie, strihanie videa a príprava scenára. Príprava je najdôležitejšou častou celého procesu tvorby takéhoto videa. Video musí obsahovať všetky dôležité informácie, aby bol výklad jasný a zrozumiteľný keďže študent nemá priamy kontakt s prednášajúcim.

### <span id="page-21-1"></span>**3.1 Príprava a tvorba**

V tejto kapitole budeme popisovať postup tvorby multimediálnej prednášky rozdelený do viacerých fáz od prípravy obsahu až po nahrávanie prednášky na platformu. Na to aby sme vedeli užívateľovi poskytnúť hodnotnú a odbornú pomôcku pre vzdelávanie je potrebné sa na to náležite pripraviť. Prvým krokom ešte pred prípravou obsahu prednášky bolo dôležité mať pripravenú vhodnú literatúru aby sme vedeli prednášku spracovať odborne a teda podať študentovi korektné informácie.

### <span id="page-21-2"></span>**3.1.1 Technika**

Pri tvorbe prednášky je nutné myslieť aj na technickú stránku. Správny výber nástrojov je veľmi dôležitý aby bola výsledná prednáška zrozumiteľná a kvalitná. Na to nám už dnes vedia poslúžiť miesto videokamier aj mobilné zariadenia, no v našom prípade sme využili nahrávanie obrazovky, keďže nebolo potrebné aby vo videu vystupoval prednášajúci. Potrebný je taktiež správny výber mikrofónu aby nám vedel študent dobre pri výklade látky rozumieť. Je len výhodou ak je súčasťou antivibračný držiak, filter dychu, statív alebo clona. Pri tvorbe našej prednášky sme porovnali 3 mikrofóny a následne najvhodnejší aj použili pri nahrávaní audia prednášky.

Veľmi dôležitý je taktiež počítač a softvér. Na počítači práve spracúvame natočenú a nahranú prednášku aby sme vedeli spojiť video so zvukom a zároveň slúži aj na nahranie na zvolenú platformu. Na obrázkoch č. 3, 4 a 5 máme možnosť vidieť aké mikrofóny sme mali k dispozícii.

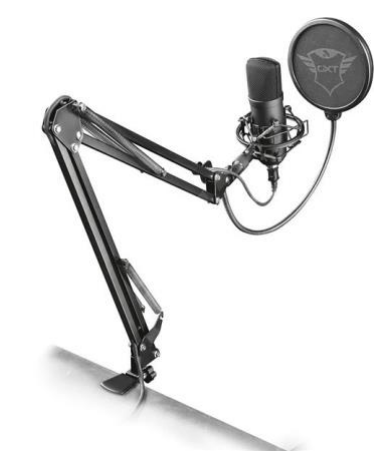

Obrázok č.3 - Trust GXT 252+ Emita Plus Streaming Microphone [3]

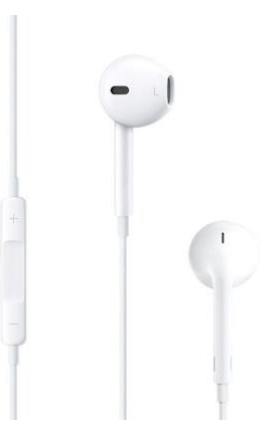

Obrázok č.4 - Apple EarPods with Remote and Mic [4]

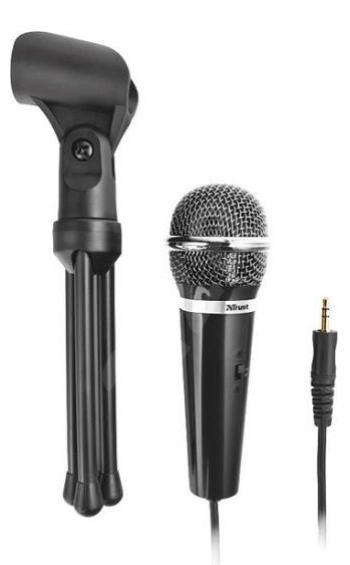

Obrázok č.5 - Trust Starzz All-round Microphone for PC and laptop [5]

Pri výbere sme si začiatok našej prednášky nahrali na všetky 3 mikrofóny. Porovnali sme si odhlučnenie dychu a iných okolitých zvukov, hlasitosť po nahraní, stabilitu zariadenia kvôli ľahšiemu použitiu. Vybrali sme si Trust GXT 252+ Emita Plus Streaming Microphone. Súčasťou balenia bol statív, antivibračný držiak a veľký filter s dvojitou clonou. To zabezpečilo, že zvuk bol pri nahrávaní rovnako hlasný a odhlučnilo to všetok okolitý šum. Súčasťou Apple Earpods slúchadiel je mikrofón, ktorého kvalita zvuku bola porovnateľná s nami zvoleným mikrofónom keďže časť s mikrofónom je potrebne držať v ruke, tak sme mohli počuť zvuky pohybu prstov po hardvéri a bolo ťažké sa sústrediť na prednes látky. tretí mikrofón, ktorý bol z týchto troch vyskúšaných najnevhodnejší je Trust Starzz All-round Microphone for PC and laptop, z toho hľadiska, že zvuk bol najmenej kvalitný. Aj v prípade, že sme boli rovnako blízko pri všetkých troch mikrofónoch v čase nahrávania, zvuk bol najtichší a najnezrozumiteľnejší. Výhodou, je že v balení je pribalený statív.

Veľmi dôležitý je taktiež počítač a softvér. Na počítači práve spracúvame natočený videozáznam a nahrané audio aby sme vedeli spojiť video so zvukom a následne ho vedeli nahrať na zvolenú platformu. V našom prípade sme sa rozhodli pre použitie MacBook Pro 13" Retina Display Mid 2014. Vzhľadom nato, že nami používaný program na úpravu videa nie je dostupný na operačný systém Windows, preto sme sa rozhodli použiť práve spomínaný Macbook. Použitie tohto nástroja je pre užívateľa pohodlnejšie a je viac prívetivé. Aj tvorcovia videí, ktorý sa tým zaoberajú na profesionálnej báze využívajú práve

z týchto dôvodov počítače s operačným systémom Mac OS. V rámci dostupných zariadení, bol tento počítač aj výkonovo na tom najlepšie. Rozhodli sme sa pre neho aj kvôli exportu a spracovaniu videa pretože vo fáze, kde video exportujeme je zariadenie veľmi vyťažené.

### <span id="page-24-0"></span>**3.1.2 Softvér**

Na úpravu a strih videa sme použili program iMovie. Zvažovali sme možnosť použiť ešte aj Movie Maker alebo priamo úpravu na platforme Youtube a využiť ich Štúdio Beta, kde je možnosť video upravovať, strihať a teda už aj rovno publikovať. Z týchto troch sme si vybrali iMovie, keďže ako s jediným sme už mali skúsenosti a práca s ním je pre nás teda jednoduchšia. Veľkou výhodou v našom konkrétnom prípade je preto šetrenie času.

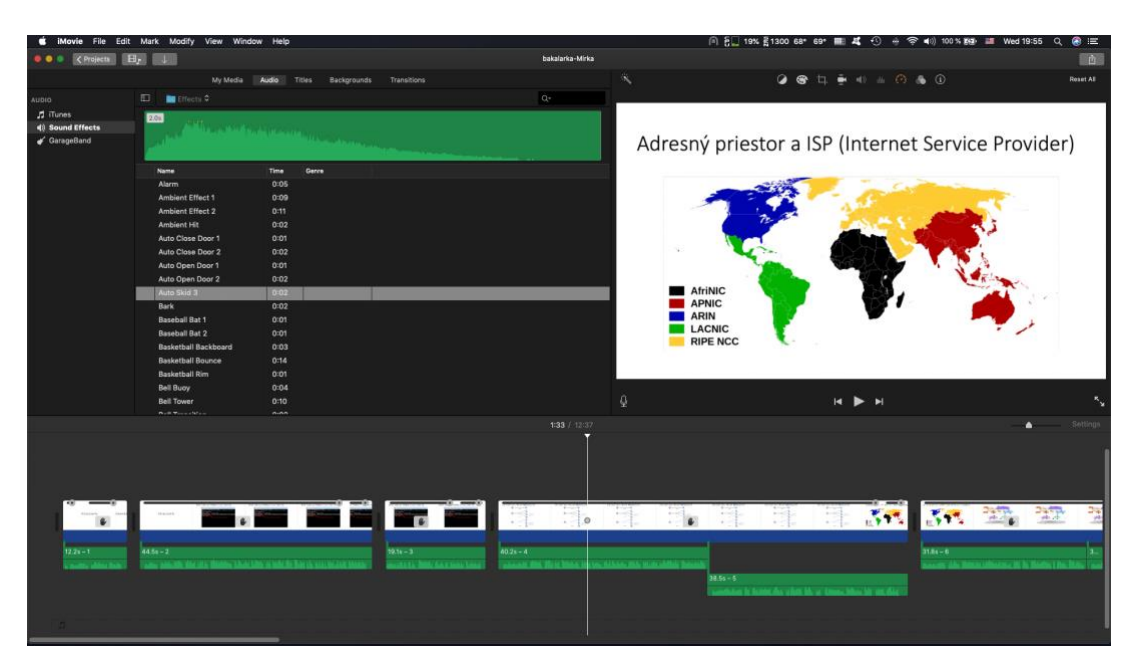

Obrázok č. 6 – Snímka obrazovky pri tvorbe videa v programe iMovie. [6]

### <span id="page-25-0"></span>**4. Výsledky práce**

Výsledkom našej záverečnej práce je okrem hotového multimediálneho elearningového kurzu priblíženie danej problematiky e-learningového vzdelávania. Ďalším prínosom práce je, že môže slúžiť ako návod pri tvorbe takéhoto druhu e-learningových prednášok.

Pri tvorbe finálneho videa vzniklo veľké množstvo audio a video nahrávok, ktoré nebolo možné použiť z dôvodu nedostatočnej kvality nahrávok a videa. Preto bolo nutné niektoré nahrávky zopakovať viac krát a z nich vybrať najlepšiu verziu. Výsledné skomprimované video má približne do 300 MB. Skladá sa z 20 zvukových stôp a jednej finálnej obrazovej nahrávky. Výsledný čas multimediálnej prednášky je približne 13 minút.

#### <span id="page-25-1"></span>**4.1 Vytvorenie prednášky**

Tvorba takejto multimediálnej prednášky nemusí byť finančne náročná a za použitia správnych prvkov (obsah prednášky, technika, softvér a platforma) ani zložitá. Takéto vzdelávanie nesie pre študenta výhody ako napríklad, že je časovo nezávislé a individuálne, vzhľadom na umiestnenie prednášky na internete sa vie k nej vždy dostať. Študent môže vidieť na videu obrázky, ktoré znázorňujú prednášané učivo ktoré prednášajúci zároveň verbálne opisuje čo uľahčuje študentovi si látku predstaviť a pochopiť ju. Interaktívnou zložkou, je že študent vie video kedykoľvek zastaviť a pretočiť v prípade, žeby danú časť prednášky nepochopil a následne pokračovať ďalej. Študent si teda sám určí tempo vyučovania, tak aby to konkrétne jemu vyhovovalo. Tým, že prednáška obsahuje video a zvukové stopy, napomáha názornosti učiva, tým že umožňuje študentovi vnímať informácie viacerými kanálmi.

Samozrejme okrem výhod má takýto druh prednášky pri elektronickom vzdelávaní aj svoje nevýhody. Nevýhodou je závislosť od potreby internetu na prezeranie videa. Tvorba takejto prednášky môže byť pri rozsiahlych témach časovo veľmi náročná. Taktiež je veľmi závislá od softvérového a hardvérového vybavenia, čo môže byť v niektorých prípadoch dosť nákladné. Je ťažké správne namotivovať študenta aby mal pozitívnu motiváciu pri takomto druhu vzdelávania. No vieme to vynahradiť tým lepšou kvalitou a odbornosťou prednášky. Ďalším problémom je, že študent má síce pocit, že priamo komunikuje s prednášajúcim, no takýmto kurzom mu nevieme poskytnúť priamu spätnú väzbu v prípade núdze o doplňujúce vysvetlenie niektorých častí, no vieme to ovplyvniť dôslednou prípravou prednášky.

#### <span id="page-26-0"></span>**4.1.1 Obsah a scenár prednášky**

Pred tvorbou takejto prednášky je dôležité sa rozhodnúť, čo vlastne bude jej obsahom z hľadiska danej témy a rozsahu spracovania. Musíme si vopred určiť úroveň, hĺbku spracovania, požiadavky, čo všetko má prednáška vysvetliť a komu má byť určená. Obsah prednášky si preto rozdelíme na viacero častí, kde najskôr študenta uvedieme do danej problematiky z teoretického hľadiska. Vysvetlíme si základné pojmy a rozdelenia a neskôr si ich vysvetlíme na konkrétnych príkladoch.

Ako predloha môže slúžiť konkrétna odborná literatúra používaná na vyučovanie pre konkrétny predmet. Vieme ju pretransformovať do prezentácie, ktorú rozdelíme na viacero častí a priloží sa k nim audio. Na videu sa nemusí nachádzať prednášajúci osobne. Je postačujúce ak na snímkach vidíme príklady k vysvetľovanej látke spolu s obrázkami, pohyblivými obrázkami, nákresmi a grafmi.

Pri tvorbe prednášky sme vychádzali z odbornej literatúry od vyučujúceho, ktorý vyučuje daný predmet a tiež je autorom odbornej literatúry Základy informačných sietí od doktora Petra Schmidta, ktorá nám slúžila ako predloha pre text prednášky. Pri tvorbe sme sa držali nadväzného spracovania témy s konkrétnym príkladom. Tento text vie byť študentom k dispozícii priložený pri prednáške ako príloha, vďaka ktorej si nemusia robiť poznámky ale môžu sa plne sústrediť na vnímanie prednášky. To môže byť veľmi vhodné ak je prednáška obsahovo náročná a komplexná. V našom prípade to ale nie je potrebné, pretože sme vychádzali z odbornej literatúry.

Scenár, ktorý slúži ako obsahový podklad pri tvorbe multimediálnej prednášky, je priložený v rámci prílohy A.

#### <span id="page-26-1"></span>**4.1.2 Nahrávanie, strih a úprava**

Po príprave scenára a zvolení vhodnej techniky, môžeme prejsť už k samotnému nahrávaniu videa.

Pri tvorbe videa je možné zvážiť viac možností, či chceme aby bol prednášač na videu osobne alebo iba nahráme hovorený scenár. V našom prípade sme sa rozhodli pre druhú možnosť aby sme vedeli ukázať konkrétne obrázkové príklady pre niektoré časti scenára. Výhodou je taktiež, že prednášajúci nemusí prejsť vzhľadovou prípravou aby vyzeral pred kamerou reprezentatívne. Takže výsledkom je ušetrený čas. Z tohoto dôvodu nebolo nutné aby bol prednášajúci celý text naučený ale môže mať pred sebou poznámky.

Nahrávanie audia prednášky sme si rozdelili na viac sekvencií aby bol prejav pre poslucháča dobre zrozumiteľný a spájanie s videom jednoduchšie, pretože sme tak audio nemuseli nijakým spôsobom strihať, len ho priradiť ku správnej časti videa. Tým, že sme zvukových stôp mali veľa, museli sme si ich správne pomenovať aby sme si ich vedeli priradiť k jednotlivým častiam videa. Naopak nahranie prezentácie bolo jednoduchšie. Pre nahranie videa sme použili bežne dostupný nástroj na nahrávanie obrazovky, Quick Time Player. Prezentáciu sme teda mali vopred nahranú a pri spájaní audia s videom sme len správne natiahli niektoré časti videa aby nám sedeli so zvukovou stopou.

#### <span id="page-27-0"></span>**4.1.3 Publikácia prednášky**

Pre publikáciu prednášky by bolo ideálne nahrať ju na platformu MOOC kurzov Coursera. Lenže s ohľadom na to, že je platená, cieľovou skupinou sú študenti vysokých škôl a prednáška nie je taká rozsiahla aby sme vedeli naplno využiť potenciál tejto platformy. Z týchto dôvodov sme prednášku nahrali na YouTube len vo forme zdieľania pomocou linku, aby bolo dostupné len študentom a nie širokej verejnosti. Malo by to význam priamo nahrať na Courseru v prípade, že by bol kurz komplexnejší a nezahŕňal by len jedno video. Ak by sme mali spracovaných viac kapitol, z danej použitej odbornej literatúry tak by to bolo určite vhodnejšie riešenie pre vyučujúceho.

Po dohode s vyučujúcim má túto multimediálnu prednášku odovzdanú aj na pamäťovom médiu. V prípade potreby, že by v budúcnosti mal spracovaných kapitol z odbornej literatúry viac je mu toto video dostupné v lepšej kvalite. Z toho dôvodu ak by to chcel nahrať na Courseru alebo inú podobnú platformu ako plnohodnotný e-learningový kurz.

To, že je video publikované na platforme YouTube, vidíme na priloženom obrázku č. 7. Zároveň je dostupné na tomto linku: **<https://youtu.be/I8l5n7PCTkA>**

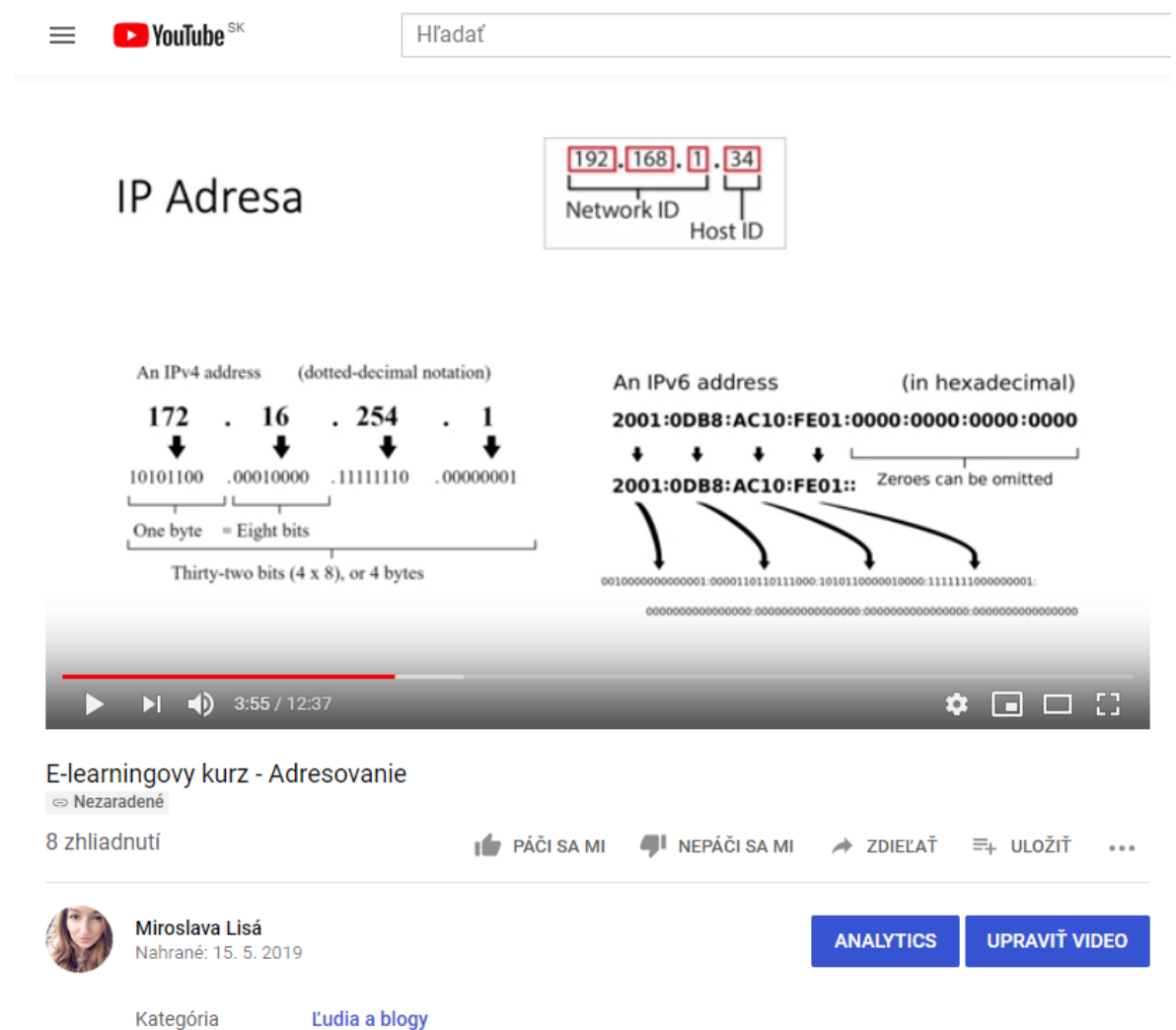

# Obrázok č. 7 - Ukážka publikovaného videa. [7]

## <span id="page-29-0"></span>**Záver**

Elektronické vzdelávanie sa vďaka rýchlemu nárastu a pokroku technológii objavuje čoraz častejšie a ich kvalita stále rastie. Takýto druh vzdelávania je už pomaly neodmysliteľnou súčasťou vzdelávania nielen v školstve. Stal sa veľmi populárnym aj v súkromných spoločnostiach, ktoré tak majú možnosť dovzdelávania zamestnancov priamo u nich a zvýšiť tak ich efektivitu práce. Prínosom takého vzdelávania, je že študent má kontrolu nad procesom sebavzdelávania. Teda vie kontrolovať, ktorej látke sa má venovať viac a ktorej menej podľa toho ako jej porozumel.

Cieľom záverečnej práce bolo vytvorenie multimediálnej interaktívnej prednášky. S tým, že už sme si teda prešli procesom tvorby takejto prednášky a spätnej väzby, vieme zanalyzovať, čo by sa dalo vylepšiť.

Medzi vylepšenia prednášky by mohli patriť napríklad:

- Viac interaktívnych prvkov ako napríklad vytvorenie animácie pre lepšie znázornenie učiva.
- Vytvorenie testu, ktorý by nasledoval po prednáške, pre ohodnotenie nadobudnutých vedomostí.
- Zahrnutie aj iných prednášajúcich, ktorý sú odborníkmi v danej problematike.
- Vyhotovenie viacerých prednášok, kde by sa následne vedeli nahrať ako kurz na platformu Coursera a fungovali by ako súčasť vyučovacieho procesu.
- Zahrnutie fóra na komunikáciu medzi študentmi a vyučujúcim, pre priblíženie prípadných nedostatkov v prednáške.

## <span id="page-30-0"></span>**Zoznam použitej literatúry**

- [1] SCHMIDT, Peter., I. 2017. Základy informačných sietí. Bratislava : AZ Print spol s.r.o. 2017.
- [2] EGER, L. 2004. Blended learning a kombinovaná výuka. In Aula, ročník 12 03/2004
- [3] GRAHAM, CH., 2005. Blended learning systems: definition, current trends, and future directions, In HAndbook of blended learning: Global perspectives, local designs., Vydavateľstvo Pfeiffer 2005. ISBN-13: 978-0787977580
- [4] ZLÁMALOVÁ, H., 2008. Dištanční vzdělávaní a eLearning. Vysoká škola J.A. Komenského, Národní cenrtrum dištančního vzdělávaní 2008, ISBN 978-80-86723-74-7
- [5] ZOUNEK, J.2006. Eĺearning a vzdelávanie, několik pohledú na problematiku e-learningu. Vydavateľstvo Pedagogika 2006,ISSN 0031-3815
- [6] SCHMIDT, Peter. MOOC budúcnosť vzdelávania alebo bublina. In Inovačný proces v e-learningu. Medzinárodná vedecká konferencia. *Inovačný proces v e-learningu : recenzovaný zborník príspevkov [z 9.] medzinárodnej vedeckej konferencie : Bratislava 22. apríl 2015*. - Bratislava : Vydavateľstvo EKONÓM, 2015. ISBN 978-80-225-4076-6, [S. 1-7] CD-ROM.
- [7] PAPPAS, CH. 2013 Global trends in eLearning Industry. Dostupné na internete: <https://www.slideshare.net/elearningindustry/global-trends-inthe-elearning-industry>
- [8] ŠVEJDA, G. a kol. 2006. Vybrané kapitoly z tvorby e-learningových kurzov. Pedagogická fakulta Univerzity Konštantína Filozofa v Nitre 2006. ISBN 80- 8050-989-1
- [9] Trust GXT 252+ Emita Plus Streaming Microphone. Dostupné na internete: [<https://www.trust.com/en/product/22400-gxt-252-emita-plus-streaming](https://www.trust.com/en/product/22400-gxt-252-emita-plus-streaming-microphone)[microphone>](https://www.trust.com/en/product/22400-gxt-252-emita-plus-streaming-microphone)
- [10] Apple EarPods with Remote and Mic. Dostupné na internete: <https://www.apple.com/shop/product/MMTN2AM/A/earpods-withlightning-connector>

[11] Trust Starzz All-round Microphone for PC and laptop. Dostupné na internete: [<https://www.trust.com/en/product/21671-starzz-all-round-microphone-for](https://www.trust.com/en/product/21671-starzz-all-round-microphone-for-pc-and-laptop)[pc-and-laptop>](https://www.trust.com/en/product/21671-starzz-all-round-microphone-for-pc-and-laptop)

## <span id="page-32-0"></span>**Zoznam obrázkov**

- [1] DŽUBÁKOVÁ, M., 2013. Hodnotenie kvality kombinovaného vzdelávania (implementácia modelu ELQ v podmienkach blended learning). In: Ekonomika, financie a manažment podniku 2013: zborník príspevkov z medzinárodnej vedeckej konferencie Fakulty podnikového manažmentu EU v Bratislave pri príležitosti 60. výročia jej založenia. Bratislava: FPM EU, s 38 ISBN 987-80-225-3651-6.
- [2] Vlastné spracovanie
- [3] Trust GXT 252+ Emita Plus Streaming Microphone. Dostupné na internete: <https://www.trust.com/en/product/22400-gxt-252-emita-plus-streamingmicrophone>
- [4] Apple EarPods with Remote and Mic. Dostupné na internete: <https://www.apple.com/shop/product/MMTN2AM/A/earpods-withlightning-connector>
- [5] Trust Starzz All-round Microphone for PC and laptop. Dostupné na internete: [<https://www.trust.com/en/product/21671-starzz-all-round-microphone-for](https://www.trust.com/en/product/21671-starzz-all-round-microphone-for-pc-and-laptop)[pc-and-laptop>](https://www.trust.com/en/product/21671-starzz-all-round-microphone-for-pc-and-laptop)
- [6] Vlastné spracovanie
- [7] Vlastné spracovanie

# <span id="page-33-0"></span>**Prílohy**

Príloha A – Scenár prednášky

Príloha B - Porovnanie mikrofónov (priložené na CD)

Príloha C – Prednáška (priložené na CD)

# **Príloha A**

### **Scenár prednášky**

Vitajte. V tomto videu si bližšie priblížime problematiku adresovania.

Postupne si detailne vysvetlíme všetky dôležité pojmy, rozdeľovanie adries z rôznych pohľadov.

### Na začiatok si vysvetlíme čo je to **MAC adresa**

V počítačovej sieti máme dve hlavné adresy, ktoré bývajú pridelené zariadeniu. Fyzická adresa (MAC adresa) a logická adresa ( IP adresa), pričom obidve adresy fungujú spoločne aby identifikovali zariadenie v sieti. Môžeme ich prirovnať ku klasickej listovej adrese, na základe ktorej sa dokáže pošta doručiť. Meno adresáta je spravidla nemenné (MAC adresa), ale adresa bydliska sa môže zmeniť (IP adresa). Jedinečnosť prvých troch bajtov (ID výrobcu), zaručuje IEEE (inštitút elektrických a elektrotechnických inžinierov), jedinečnosť posledných troch zabezpečujú jednotlivý výrobcovia.

Podľa cieľovej MAC adresy môže byť prenos dát UNICAST, MULTICAST a BROADCAST.

UNICAST posiela správu jednej konkrétnej karte MULTICAST, posiela správu skupine kariet a BROADCAST posiela správu všetkým kartám, ktoré môžu správu prijať a sú v rovnakej sieti LAN.

### **Adresný priestor a ISP**

Adresným priestorom je súvislý rozsah fyzických alebo virtuálnych adries, ktorý predstavuje súbor všetkých IP adries. Spravuje ho organizácia IANA voľne preložené ako Autorita pre prideľovanie čísiel na Internete, ktorá ich deleguje na RIR (Regional Internet registry) a tie ich v zapätí prideľujú po blokoch ISP teda poskytovateľa internetu, kým tí ich ďalej prideľujú svojím zákazníkom. Do polovice 90. rokov 20. storočia boli všetky IP adresy manažované autoritou IANA. Potom sa adresný priestor rozdelil do piatich väčších blokov podľa regiónov. Vidíme to na obrázku.

Ako prvé vidíme blok Afriky - AfriNIC – African Network Information Centre

Do druhého bloku patrí Ázia a pacifická oblasť nazýva sa APNIC Asia Pacific Network Information centre.

Ako tretí blok vidíme ARIN – American Registry for Internet Numbers patrí tam Severná Amerika.

Ďalším blokom je LACNIC – to je skratka z Regional Latin-American and Caribean IP adress registry a tam patrí Latinská Amerika a niektoré karibské ostrovy.

A ako posledné vidíme Európu, Rusko a blízky západ , tento blok sa nazýva RIPE NCC čo je skratka pre Reseaux IP Europeans

Na tomto obrázku vidíme vrstvy sietí, ktoré sú zapojené do internetu.

Sieť prvého stupňa je taká sieť, ktorá môže dosiahnuť inú sieť na internete bez platby za tranzit alebo platby za vzájomné prepojenie počítačovej siete dvoch telekomunikačných spoločností za účelom výmeny dát, to nazývame peering. Zástupcami prvého stupňa sú napríklad Deutsche Telekom, AT and T, Orange, KPN International. Ako je vidno na obrázku, na vrchole je prvý stupeň.

Sieť druhého stupňa je sieť, ktorá medzi ISP na rovnakom stupni komunikuje zadarmo, ale stále nakupuje IP tranzit alebo platí za peering, ak chce dosiahnuť niektorú časť internetu. Na druhom stupni sú väčšinou biznis zákazníci. Ich nevýhoda spočíva v tom, že majú pomalšie a menej spoľahlivé pripojenie. Z tých známejších môžeme spomenúť British Telecom, Vodafone či Easynet.

Sieť tretieho stupňa je sieť, ktorá výhradne nakupuje tranzit a peering z iných sietí k účasti na internete . ISP na treťom stupni nakupujú tranzit a peering od ISP na druhom stupni.

#### **IP adresa**

Prejdime už k IP adrese.

IP adresa je logický a číselný identifikátor daného zariadenia v sieti, ktorý komunikuje s inými uzlami prostredníctvom protokolu IP. V súčasnosti sa ešte stále najviac používa IPv4,a však akútny nedostatok IP adresného priestoru v spojovaných oblastiach tlačí výrobcov a poskytovateľov k rýchlejšiemu nasadzovaniu protokolu IPv6.

Adresa IPv4 je 32-bytové číslo.

Zapisuje sa v tvare 4 čísel v desiatkovej sústave v rozsahu od 0 po 255 oddelených bodkou.

Na obrazovke vidíme príklad.

IPv6 je verzia, ktorá má nahradiť predchádzajúci štandard IPv4, ktorý podporuje niečo viac ako 4 miliardy adries, zatiaľ čo IPv6 podporuje približne 340 sextiliónov adries. 128-bitová IPv6 adresa sa zapisuje v tvare 8 čísiel v šesťnástkovej sústave oddelených dvojbodkou (v prípade nuly sa blok môže vynechať). Na obrazovke vidíme príklad.

#### **Delenie IP adries**

IP adresy môžeme deliť z rôznych pohľadov, napríklad na dresy IPv4 či IPv6. Ďalej môžeme IP adresy deliť podľa príslušnosti k jednotlivým triedam či na verejné a privátne alebo na rezervované IP adresy.

IP adresy delíme na 5 tried: triedia sa rozoznávajú podľa prvého oktetu IP adresy.

Na obrazovke máme možnosť vidieť detailnejšie informácie o jednotlivých triedach.

Prejdime na ďalšie delenie IP adries

**Verejné** adresy, ktoré sú globálne a štandardizované, zabezpečuje Network Information Center (InterNIC). Každé zariadenie pripojené do internetu musí byť jednoznačne identifikovateľné. Preto je neprípustné, aby v sieti existovali dve rovnaké IP adresy, Verejné IP adresy prideľuje Internet Service Provider.

Väčšina IPv4 adries je verejných, aby siete boli prípustné na internete ale existujú aj bloky, ktoré sa používajú na limitovaný prístup, respektíve bez prístupu na internet. Tieto privátne adresy tvoria privátne siete. Privátne siete, ktoré nie sú pripojené do internetu, môžu používať akékoľvek IP adresy, ale vo vnútornej sieti musia byť jedinečné.-

### **Špeciálne adresy**

Medzi špeciálne adresy radíme sieťové a broadcastové adresy, čiže prvá a posledná adresa v každej sieti je rezervovaná a nesmie byť pridelená nejakému koncovému zariadeniu, hostovi.

Loopback je špeciálna adresa, ktorú host používa na to aby nasmeroval prenos na seba samého.

Link-local adresa v počítačovej sieti predstavuje takú sieťovú adresu, pomocou ktorej sa dá komunikovať len v rámci segmentu siete, ku ktorému je počítač priamo pripojený. Linklocal adresy obvykle nie sú unikátne mimo rámec jedného sieťového segmentu.

TEST-NET adresy sú adresy určené na učenie a testovanie. Môžu byť používané v dokumentáciách alebo sieťových príkladoch. Na rozdiel od experimentálnych adries router identifikuje tieto adresy ako platné.

Experimentálne adresy rezervované na budúce použitie v rozsahu 240.0.0.0. až 255.255.255.254 môžu byť momentálne použité iba na výskum a experimentálne účely a nemôžu sa používať v IPv4 sieti.

#### **Podsiete**

Tvorba podsietí, alebo anglicky subnetting, je inou metódou manažovania IP adries. V malých sieťach s limitovaným počtom zariadení nebol dizajn problematický, ale ako sa siete rozrastali, tak rástli aj ich problémy. Tieto problémy dotlačili vývojárov k vytvoreniu koncepcie, takzvaných podsietí pomocou sieťových masiek. Maska podsiete obsahuje časť siete z pôvodnej siete a hostiteľské pole. Maska je formálne veľmi podobná IP adrese, čiže je tvorená zo 4 oktetov, avšak na rozdiel od IP adresy, môže nadobúdať len určité hodnoty, keďže je zložená zo súvislej oblasti samých jednotiek, na ktoré nadväzuje súvislá oblasť núl. Oblasť jednotiek v maske predstavuje v IP adrese časť ID siete a oblasť núl v maske reprezentuje v IP adrese ID hosta.

#### **Clasfull subnetovanie**

Clasfull sieť je postavená na architektúre adresovania siete pomocou tried. Táto technológia sa používala na internete od roku 1981 až do zavedenia CIDR v roku 1993. Clasfull metóda rozdeľuje adresný priestor pre IPv4 do 5 tried adries A,B,C,D,E, ktoré sme už opísali. Nezabudnite, že pri vytváraní Classfull podsiete, všetky podsiete majú rovnaký počet počítačov, pretože všetky používajú rovnakú masku podsiete.

#### **Clasless subnetovanie**

Clasless subnetovanie môžeme v princípe realizovať dvojakým spôsobom. Prvým je technológia VLSM (Variable Lenght Subnet Mask)., ktorá dovoľuje rozdeliť sieťový priestor na nerovnaké časti. S VLSM sa subnet mask mení podľa toho, koľko bitov sme si požičali pre daný subnet, čiže v jednom fyzickom sieťovom bloku môžeme mať niekoľko masiek podsietí. Táto technológia zabezpečí efektívnejšie využívanie adresného priestoru a redukuje plytvanie IP adresami. Nasledujúci príklad sme vypočítali pomocou VLSM kalkulátora pre sieť 197.14.120.0/25 s parametrami rozkladu na tri podsiete s veľkosťami 50,30 a 20.

Druhý spôsob, ktorý sa používa a classless adresovanie, je takzvaný CIDR (Classless Inter-Domain Routing). Pri CIDR notácii sa maska podsiete vyjadruje pomocou prefixu. Jej dĺžka je súčet všetkých jednotiek v sieťovej časti adresy. Napríklad maska 255.255.0.0. sa zapisuje zjednodušene pomocou prefixu /16, pretože obsahuje 16 bitov reprezentovaných jednotkami. IP adresu zapisujeme v tvare 216.3.128.12/16 a vyplýva z nej výpočet podsiete aj hosta 128.012.

Dôležité je uvedomiť si, že pri vytvorení nového segmentu čiže novej podsiete nemôžeme pripojiť toľko zariadení, koľko nám vyjde výpočtom, lebo musíme rezervovať pozíciu na sieť, na bránu a na broadcast. Každá sieť má takto o 3 pozície menší rozsah. Napríklad pri dvoch sieťach sme dostali 128 pozícií, od ktorých po odčítaní pozícií IP siete, IP brány a IP broadcastu máme výsledný rozsah 125 pozícií.

Uvedieme si príklad vytváranie podsiete. Napríklad sieť 197.14.12.0, chceme rozdeliť na dve podsiete. Môžeme to urobiť pomocou masky podsiete 255.255.255.128, ale mohli by sme použiť aj zjednodušený zápis 197.140.120.0 /25, nakoľko v uvedenej maske je prvých 25 bitov rovných 1. Hodnota 128 je polovica z 256, čiže sieť sa delí na dve časti. Postup je nasledovný, 256-128=128, čiže od celkového počtu pozícií 256 odčítame posledný oktet masky 128. Počet všetkých pozícií 256 vydelíme výsledkom odčítania, čiže 128, a dostaneme počet podsieti 2. Analogicky pri maske 255.255.255.192 je prepočet nasledovný 256-192=64,256/64=4, vytvoria sa 4 podsiete. Keď chceme mať 8 podsietí tak musí byť maska 255.255.255.254 a výpočtom dostaneme 256-224=32, 256/32=8

Dôležité je uvedomiť si, že pri vytvorení nového segmentu čiže novej podsiete nemôžeme pripojiť toľko zariadení, koľko nám vyjde výpočtom, lebo musíme rezervovať pozíciu na sieť, na bránu a na broadcast. Každá sieť má takto o 3 pozície menší rozsah. Napríklad pri dvoch sieťach sme dostali 128 pozícií, od ktorých po odčítaní pozícií IP siete, IP brány a IP broadcastu máme výsledný rozsah 125 pozícií.

Aj keď pri classless subnetovaní nie sme veľmi obmedzovaní, predsa existujú určité výnimky. Výnimky predstavujú určité obmedzenia, napríklad jednobitová maska 128.0.0.0, maska je určená len jedným bitom. Takúto masku staršie routere nedokážu spracovať. Tiaž by sme mali dodržiavať zákaz samých jednotiek a samých núl, lebo samé nuly v adrese hosta sú vyhradené na identifikáciu siete a samé jednotky na broadcast.

Toto Clasless subnetovanie je možné vypočítať pomocou prevodu adresy do binárnej sústavy následného dopočítavania maximálneho rozsahu a potrebného rozsahu. Avšak je jednoduchšie použiť online kalkulátor na prevody, aj keď sa jedná o jednoduché matematické úkony, no je ich pomerne dosť veľa a je jednoduché sa pri nich pomýliť, nakoľko musíme prihliadať na veľa súvislosti ohľadom danej problematiky.

Keďže v takomto prípade máme zadanú tuto adresu, to znamená že prvých 25 bitov je reprezentovaných jednotkou, to znamená že na rozsah daných subnetov nám ostáva 7 bitov.